## **CH27 - Recording and maintaining EJRA data**

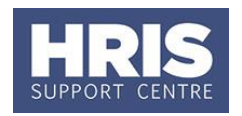

You must create an EJRA record (UDF) in CoreHR for all employees who **request** to work beyond the EJRA, regardless of the outcome of their application. Please refer to the Personnel Services guidance on the EJRA principles and procedures on the Personnel Services website.

Data from this UDF is incorporated into the PERDEP07\_Retirement Planning report.

#### **What's changed?**

Note added about running PERDEP07 - Retirement Planning report.

*Feb18*

#### **Navigate to: Personnel > Maintenance > Personal Profile**

- **1.** Search for the employee record and go to **Select Detail box > Other Person Details.** The *Select User Defined Field* screen opens.
- **2.** Select **Retirement–EJRA** from the drop-down menu.
- **3.** Click **E** New **Rese** . The *EJRA screen* opens:

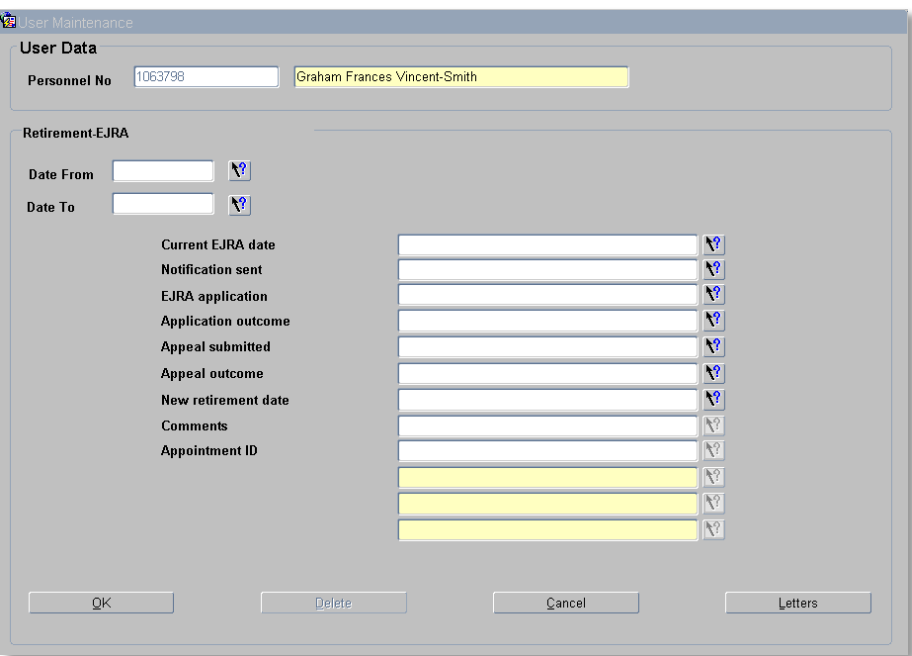

#### **4.** Complete the fields as below:

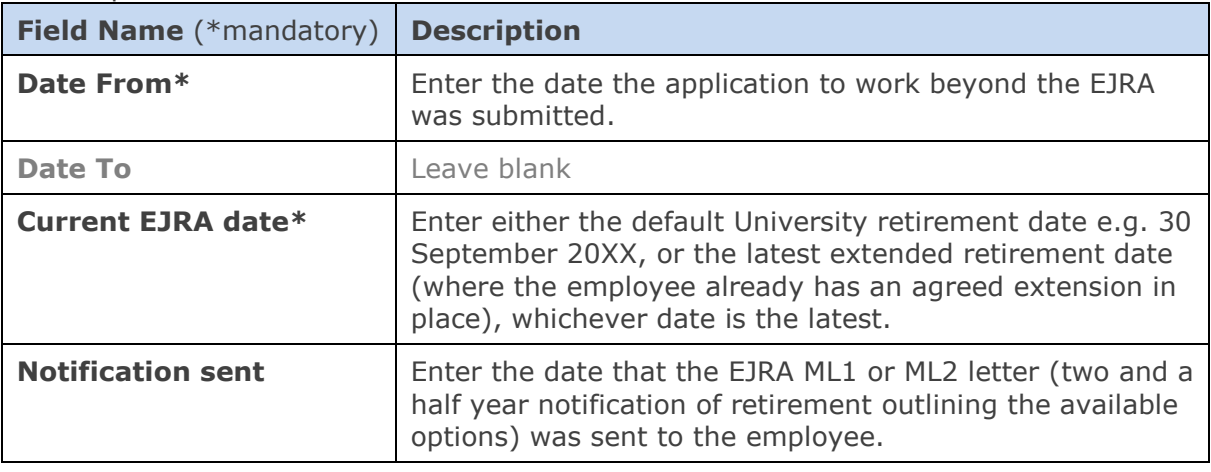

# **CH27 - Recording and maintaining EJRA data**

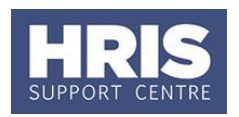

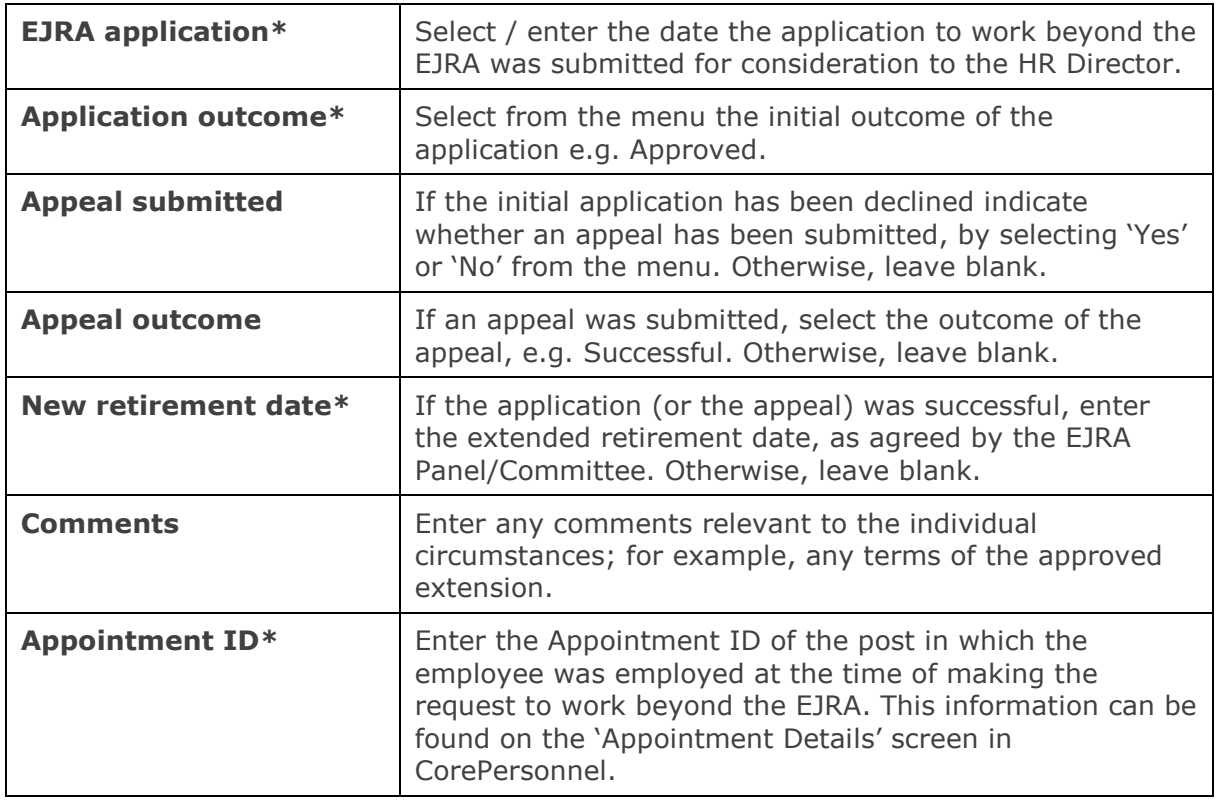

**5.** Click  $\overline{\phantom{a}}$  ok , then  $\overline{\phantom{a}}$  and  $\overline{\phantom{a}}$  close

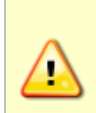

**Note:** You may need to update the EJRA record to reflect the next step in the process, e.g. application outcome. Where you return to make further updates, navigate to the EJRA screen previously created and click View/Edit to update it.

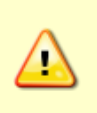

**Note:** If an employee submits a subsequent request to extend employment beyond their already deferred retirement date, you must create a new EJRA UDF record by following the steps outlined in this QRG. Please **do not end** the previous EJRA UDF record, i.e. do not enter a date into the "Date To" field of the previous record. If a date is entered into the "Date To" field, this record will not be returned in any of the reports.

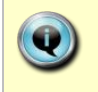

See **[QRG: CH25\\_Extension Of Employment Beyond EJRA](http://www.admin.ox.ac.uk/personnel/usinghris/user_support/employment_reward/)** for guidance on moving the employee to a new fixed term appointment where their request to work beyond the EJRA is granted.

### $+6.0$  $+1.50$  $+1125$

**Useful Reports**

To help track retirement dates and monitor EJRA cases, don't forget to regularly run (e.g. every six months) the '[PERDEP07\\_Retirement Planning](http://www.admin.ox.ac.uk/personnel/usinghris/reporting/personnel/perdep07retirementplanning/)' report, which incorporates any data recorded in the EJRA UDF. Please remember that the 'Retirement Date' field in the personal details screen should be ignored, as this field does not reflect current legislation and the University's EJRA.